УДК 519.634

## **Ю.А. Корнейчук**

*\_\_* 

Дальневосточный государственный технический рыбохозяйственный университет, 690087, г. Владивосток, ул. Луговая, 52б

## **ВИЗУАЛИЗАЦИЯ СИГНАЛОВ ФИЗИЧЕСКИХ ПОЛЕЙ НА ПЕРСОНАЛЬНОМ КОМПЬЮТЕРЕ**

*Затрагиваются вопросы технического обеспечения научных исследований и обучения в университетах. Огромные возможности компьютерных технологий недостаточно освоены. Представлен опыт использования компьютеров в лабораторных работах и научных исследованиях. Основное внимание уделяется визуализации физических полей.* 

*Ключевые слова: персональный компьютер, визуализация, сигнал, физическое поле.*

## **Y.A. Korneychuk VISUALIZATION OF SIGNALS OF PHYSICAL FIELDS ON THE PERSONAL COMPUTER**

*The article mentions questions of technical maintenance of university scientific researches and training. Huge opportunities of computer technologies are poorly used. The results of computer experience in laboratory works and scientific researches are presented. The basic attention is given to visualization of physical fields.* 

*Key words: personal computer, visualization, signal, physical field.*

Широко известны достижения компьютерных технологий при измерении и отображении тепловых полей с применением инфракрасных преобразователей в пирометрах и тепловизорах [1]. Визуализация ультразвуковых исследований (УЗИ) повсеместно используется в медицине. Использование промышленных компьютеров для измерения и отображения сигналов физических полей описано в источниках [2, 3].

Известно направление использования компьютерной техники путем разработки и внедрения автоматизированных обучающих систем СЭУ [4] и для тестирования компетенций судовых механиков [5].

Наряду с этим компьютерная техника в учебных заведениях используется недостаточно эффективно.

Поскольку в своей профессиональной деятельности судовым специалистам приходится пользоваться рядом измерительных приборов, представляется целесообразным еще одно направление повышения эффективности использования компьютерной техники в морских учебных заведениях путем придания ей функций измерительных приборов – мультиметров, осциллографов, виброанализаторов. Предполагается повысить качество обучения студентов и аспирантов путем использования программного обеспечения имитации работы измерительных приборов. Экономический эффект ожидается получить за счет снижение затрат на приобретение дорогостоящих приборов. Поставлена задача использовать вместо реального осциллографа персональный компьютер с соответствующим программным обеспечением.

**Виртуальный осциллограф.** Для испытания выбрана наиболее простая и доступная программа «Digital Oscilloscope», имитирующая работу низкочастотного осциллографа. При запуске программы на экране появляется изображение осциллографа (рис. 1), с которым сразу можно начать экспериментировать. Работа осциллографа описана в тексте программы.

Рукояткой 1 (рис. 1) устанавливаем время в миллисекундах в одном горизонтальном делении сетки (1…100 мс). Калибровка времени и частоты измерения не требуется. Рукоятка 2 служит для калибровки осциллографа по вертикали по известному сигналу напряжения. Рукояткой 3 осуществляем старт записи с одной позиции. Рукояткой 4 регулируем величину напряжения (вольт) одного вертикального отсчета сетки. Рукоятка 5 служит для калибровки нулевого напряжения смещением сетки по вертикали. Рукояткой 6 выбирают временной интервал сигнала. Рукояткой 7 изменяют время наблюдения входного сигнала. Рукоятками 8 и 9 выбирают яркость и толщину линии графика сигнала. Рукоятки 10 и 11 служат для вертикального и горизонтального смещения сигнала. Кнопкой 12 дают команду на сохранение результатов.

*\_\_* 

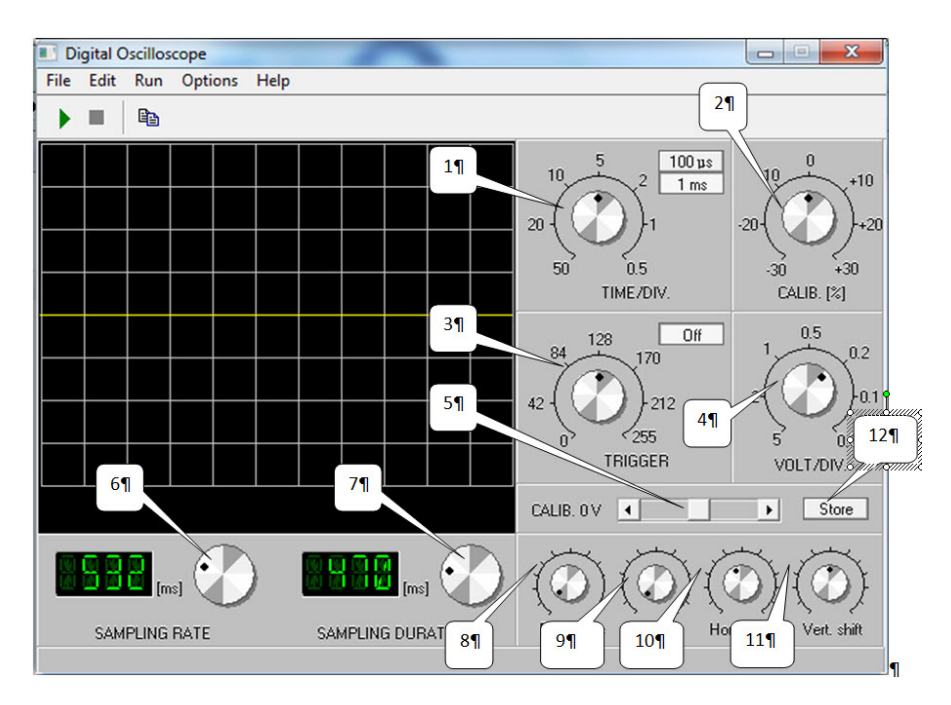

Рис. 1. Органы управления осциллографа: 1 – регулятор временного интервала сетки; 2 – калибровка сигнала по вертикали; 3 – триггер; 4 – регулировка цены деления сигнала по амплитуде напряжения; 5 – калибровка нулевого значения напряжения; 6 – диапазон выборки; 7 – длительность выборки; 8 – яркость; 9 – фокус; 10 – горизонтальное смещение; 11 – вертикальное смещение; 12 – сохранить Fig. 1. Oscilloscope controls: 1 – Time/Division; 2 – Calibration [%]; 3 – Trigger; 4 – Volt/Division; 5 – Calibration 0 V; 6 – Sampling rate; 7 – Sampling Duration; 8 – Brightness; 9 – Focus; 10 – Horizontal Shift; 11 – Vertical shift; 12 – Store

Рассмотрим вопрос подключения проверяемых устройств, например, датчиков физических полей, к виртуальному осциллографу. На звуковой карте каждого компьютера есть выход на наушники и вход для подключения внешнего микрофона. Обычно они обозначаются символами: «выход» – наушники (Speaker), «вход» – микрофон (Mic). Встречается дополнительная опция – «линейный» выход для подключения звуковой карты к внешнему усилителю, он обозначается надписью «Line Out», а также вход для подключения сигнала с внешнего устройства, обозначаемый «Line In». Эти выходы-входы рассчитаны для подключения стандартного 3,5 мм стереоразъема (как в обыкновенных стереонаушниках). Подключать исследуемые сигналы можно на разъемы «Mic» и «Line In», а сигнал генератора можно получать на разъемах «Speaker» и «Line Out». При этом следует учитывать электрические характеристики этих разъемов, чтобы не повредить звуковую карту. Входной разъем «Mic» допускает входящее звуковое напряжение в пределах 500 мВ (0,5 В), а входной разъем «Line In» допускает входящее звуковое напряжение в пределах до 2 В.

*\_\_* 

Здесь даны средние электрические характеристики разъемов, а конкретные зависят от вашей звуковой карты. Уровень входящего сигнала вы можете регулировать на панели операционной системы или на панели звуковой карты.

Если вы уверены, что не допустите превышения максимальных значений входного сигнала, то подсоединить устройство можно напрямую.

Звуковая карта компьютера выдерживает подачу на нее сигнала с уровнем до 3 В. На всякий случай, перед подключением устройства, ставьте регуляторы входного сигнала на минимум, а затем уже повышайте уровень до разумных пределов.

Опасаясь вывода из строя звуковой карты, можно подключить источник исследуемого сигнала по схеме (рис. 2). Схема подключения позволяет исследовать сигналы с амплитудой до 100 В. Включение делителя напряжения позволит уменьшить уровень входного сигнала в сотню раз.

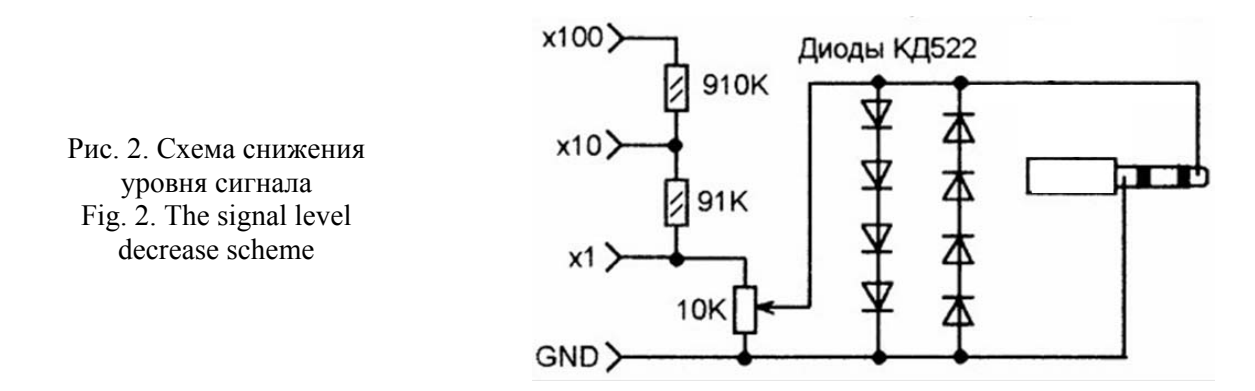

Рассмотрим работу программы применительно к лабораторным работам. Стенд (рис. 3), предназначенный для сборки различных логических схем, поставляется без осциллографа. Применение виртуального осциллографа позволило использовать стенд по назначению.

Микросхемы стенда обладают положительной логикой, когда за логическую «1» принимаем напряжение 5 В, а за «0» – 0 В. В качестве примера на рис. 3 показан пилообразный сигнал, формируемый RS-триггером в составе стенда.

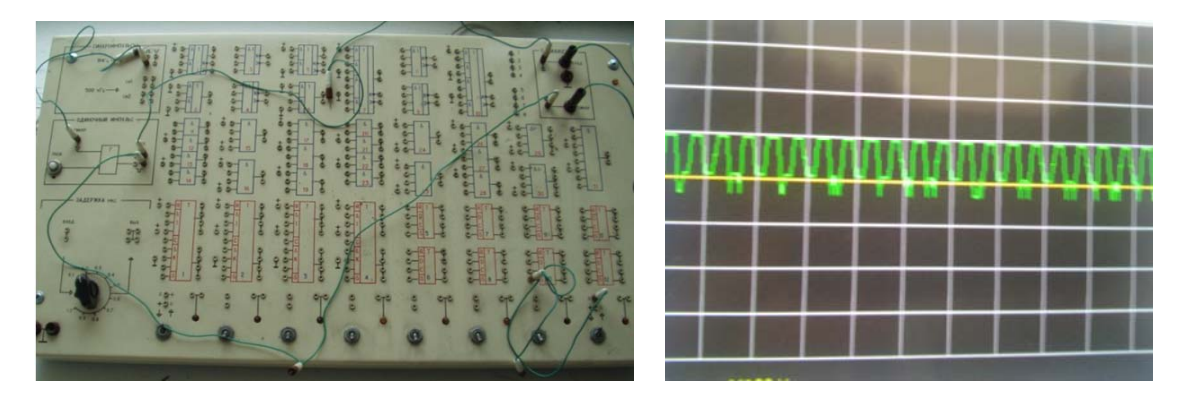

Рис. 3. Стенд логических функций. Пилообразный сигнал на выходе стенда Fig. 3. Panel of logic functions. Sawtooth signal on an output of the panel

Виброакустические измерения широко используются в технической диагностике. Качество диагноза в значительной степени зависит от специалиста, проводящего измерения. Он должен понимать сущность наблюдаемых процессов, что не всегда удается из-за отсутствия записи виброграммы. Например, переносной прибор АЛ-2-1 позволяет определить состояние подшипниковых узлов путем измерения парциального коэффициента амплитудной модуляции сигнала вибрации. Прибор предназначен для функциональной оценки технического состояния подшипниковых узлов машин и механизмов с частотой вращения ротора 500-4000 мин<sup>-1</sup>. Шкала прибора разбита на три цветовых сектора, соответствующих трем категориям состояния подшипниковых узлов механизмов – малоизношенные, среднеизношенные и сильно изношенные. Прибор содержит измерительный блок АЛ-2-1 и щуп с пьезовибропреобразователем АДП12-01, рис. 4.

*\_\_* 

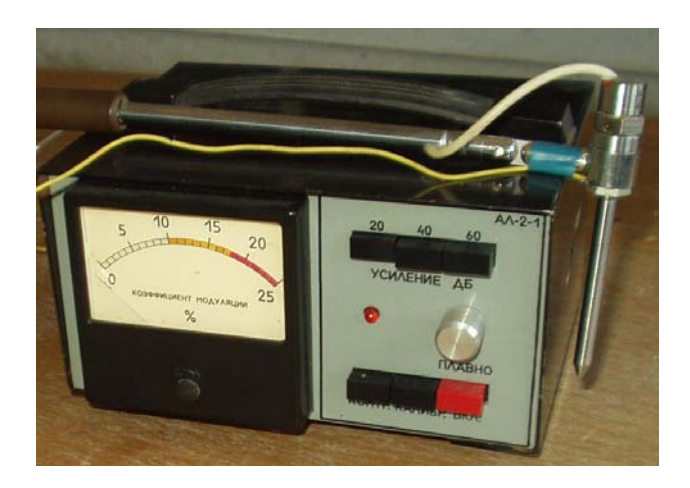

Рис. 4. Переносной прибор АЛ-2-1 для измерения коэффициента модуляции вибрации Fig. 4. Portable device AL-2-1 for measurement of a vibration modulation factor

Датчик прижимают легким усилием к подшипниковому узлу. Сигнал вибрации с датчика поступает на вход прибора. По величине коэффициента амплитудной модуляции судят о состоянии подшипников.

Для расширения функциональных возможностей прибора проведено исследование сигнала пьезометрического датчика вибраций на виртуальном осциллографе. Сигнал с датчика на входе прибора мал по величине и не требует дополнительного ограничения. Поэтому датчик вибрации напрямую подключается стандартным разъемом к гнезду «Line-In» звуковой карты компьютера.

Рассмотрим последовательность операций при работе с программой «Digital Osciloscope» применительно к измерению вибрации пьезометрическим акселерометром. Подключим пьезометрический датчик напрямую к гнезду «Line-In» звуковой карты компьютера. Включим компьютер. Активизируем программу виртуального осциллографа «Digital Osciloscope». В роли источника вибрации используем электромагнит ударного действия, например, триммер с частотой электрического тока 50 Гц. Обеспечим надежное прилегание виброщупа пьезометрического датчика к источнику вибрации. На экране появится сигнал (рис. 5), который можно измерить.

Кнопкой 1 (см. рис. 2) можно растягивать полученный сигнал по оси времени – горизонтальная развертка, чтобы увидеть все особенности импульса и определить его период как расстояние между импульсами в миллисекундах. Например, рукоятка 1 остановилась на указателе 2 мс/дел. Расстояние между импульсами составило 5 клеток. Тогда период колебаний  $T = 2$  мс/дел  $\times$  5 делений = 10 мс = 0,01 с. Частоту колебаний определим через период по известной формуле *F* = 1/*T* = 1/0,01 = 100 Гц.

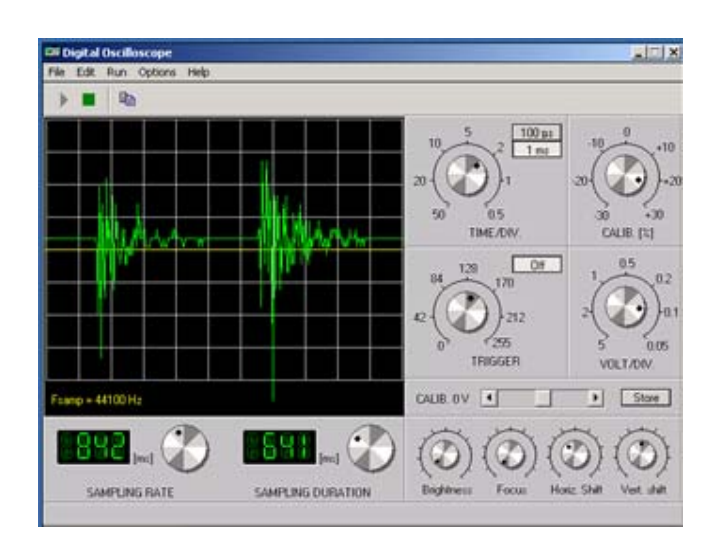

Рис. 5. Запись вибрации электробритвы (триммера) Fig. 5. Vibration record of electric-powered shaver

Почему при частоте тока 50 Гц мы получили при анализе виброграммы частоту вдвое больше? Ответ найдете в конструкции электромагнита триммера.

*\_\_* 

В завершение отметим, что персональные компьютеры можно использовать в качестве лабораторных приборов при исследовании электрических сигналов. Показаны примеры изучения процессов в области электроники, информатики и вибродиагностики. Наглядность изучаемых процессов способствует качественному обучению студентов и аспирантов. Важно отметить экономическую составляющую такого подхода. Компьютерная техника не должна простаивать и использоваться только в качестве пишущей либо счетной машинки.

## **Список литературы**

1. Бондарев А.Е., Галактионов В.А., Чечеткин В.М. Анализ развития концепций и методов визуального представления данных в задачах вычислительной физики // Журн. вычислительной математики и математической физики. – 2011. – Т. 51, № 4. – С. 669-683.

2. Данилов О.Е. Компьютерная визуализация распределений физических величин в пространстве // Молодой ученый. – 2013. – № 11. – С. 582-587.

3. Данилов О.Е. Концепция метода компьютерной визуализации полей физических величин // Дистанционное и виртуальное обучение. – 2013. – № 4. – С. 88-7.

4. Соболенко А.Н., Гольцов В.В., Зима А.А. Система моделирования СЭУ // Пути повышения качества подготовки специалистов в современных условиях. – Владивосток: Дальрыбвтуз, 1994. – С. 143-152.

5. Соболенко А.Н., Гольцов В.В. Аттестация судовых механиков: свидетельство об официальной регистрации программы для ЭВМ № 970530 от 21.10.97. – Заявка № 970441. – 8 с.

*Сведения об авторе:* Корнейчук Юрий Алексеевич, кандидат технических наук, доцент, e-mail: korneych@mail.ru.